**الجمهورية الجزائرية الديمقراطية الشعبية République Algérienne Démocratique et Populaire وزارة التعليم العالي و البحث العلمي Ministère de l'enseignement Supérieur et de la Recherche scientifique**

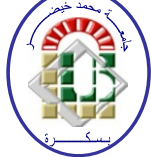

**Université Mohamed Khider Biskra Faculté des Sciences et de la Technologie Département de Génie Electrique Filière : Automatique Option : Automatique et informatique industrielle Réf :** …………

> **Mémoire de Fin d'Etudes En vue de l'obtention du diplôme :**

# **MASTER**

# *Thème*

# **Réalisation d'une Station Météorologique pour une Serre**

**Présenté par : Selikh Bilal**

**Soutenu le : 7 Juillet 2019**

**Devant le jury composé de : Mr. Abada Khaled MAA Président Mme. Megherbi Hassina MCA Encadreur Mme. Mihi Assia MAA Examinateur** 

#### **Année universitaire : 2018 / 2019**

**الجمهورية الجزائرية الديمقراطية الشعبية République Algérienne Démocratique et Populaire وزارة التعليم العالي و البحث العلمي**

**Ministère de l'enseignement Supérieur et de la recherche scientifique**

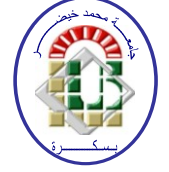

**Université Mohamed Khider Biskra Faculté des Sciences et de la Technologie Département de Génie Electrique Filière : Automatique Option : Automatique et informatique industrielle** 

**Mémoire de Fin d'Etudes En vue de l'obtention du diplôme :**

# **MASTER**

## *Thème*

# **Réalisation d'une Station Météorologique pour une Serre**

**Présenté par : Avis favorable de l'encadreur :**

**Selikh Bilal Mme. Megherbi Hassina**

#### **Avis favorable du Président du Jury**

 **Mr. Abada Khaled**

**Cachet et signature**

Remerciements

 Je Remercie d'abord ALLAH le tout puissant de me donner la force, la patience et la volonté pour achever ce travail. Mes sincères Remerciements à mon encadreur Mme Megherbi pour m'avoir guidé et encouragé durant ce travail. Je remercie aussi tous ma famille et un Spéciale Semerciment pour la plus Belle Mère dans ce monde pour son aide et son soutien. Que tous ceux qui ont contribué de près ou de loin à la réalisation de ce travail, trouvent ici nos Sincères Reconnaissances.

### **Table des Figure**

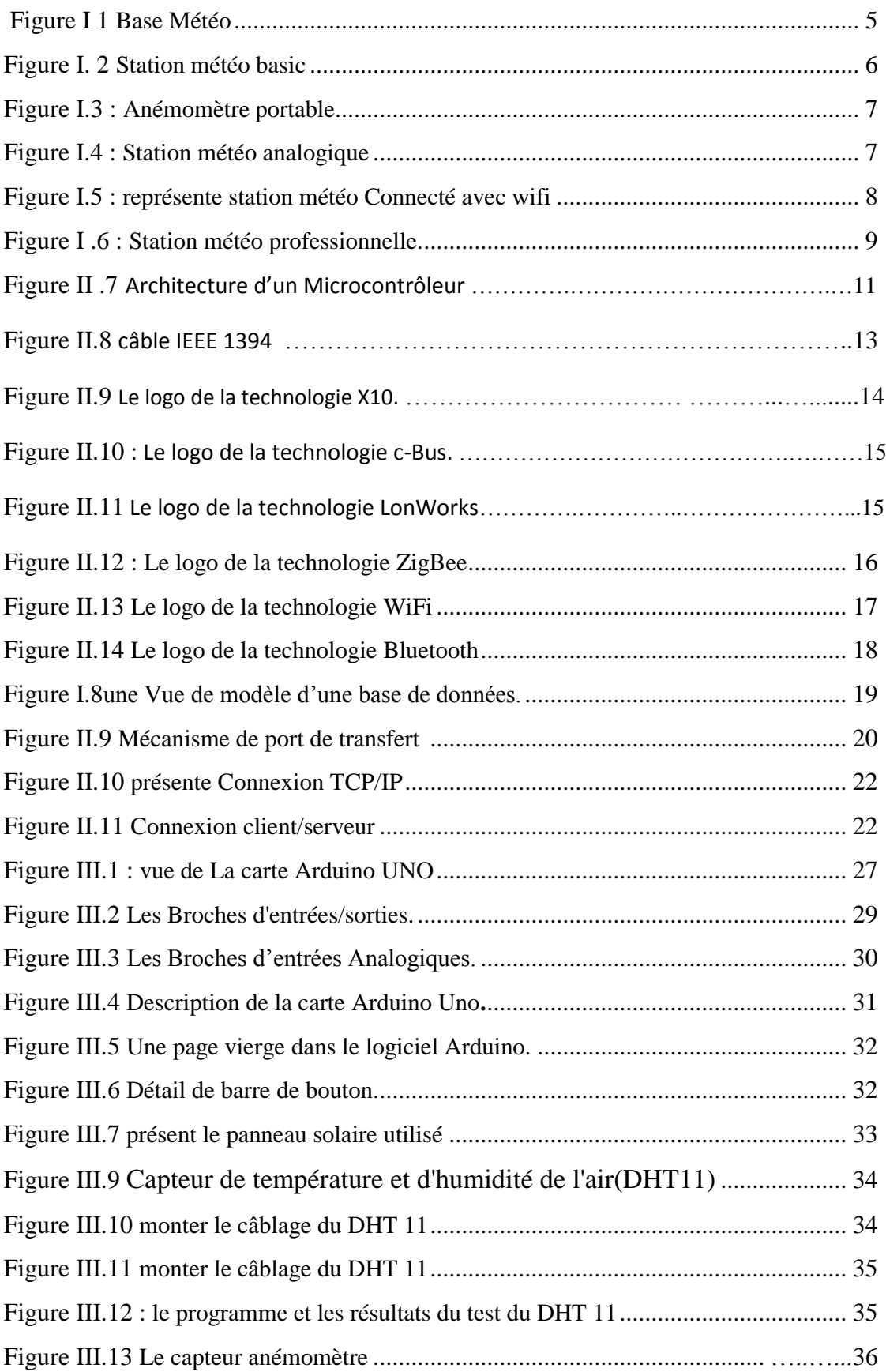

### **Table des Figure**

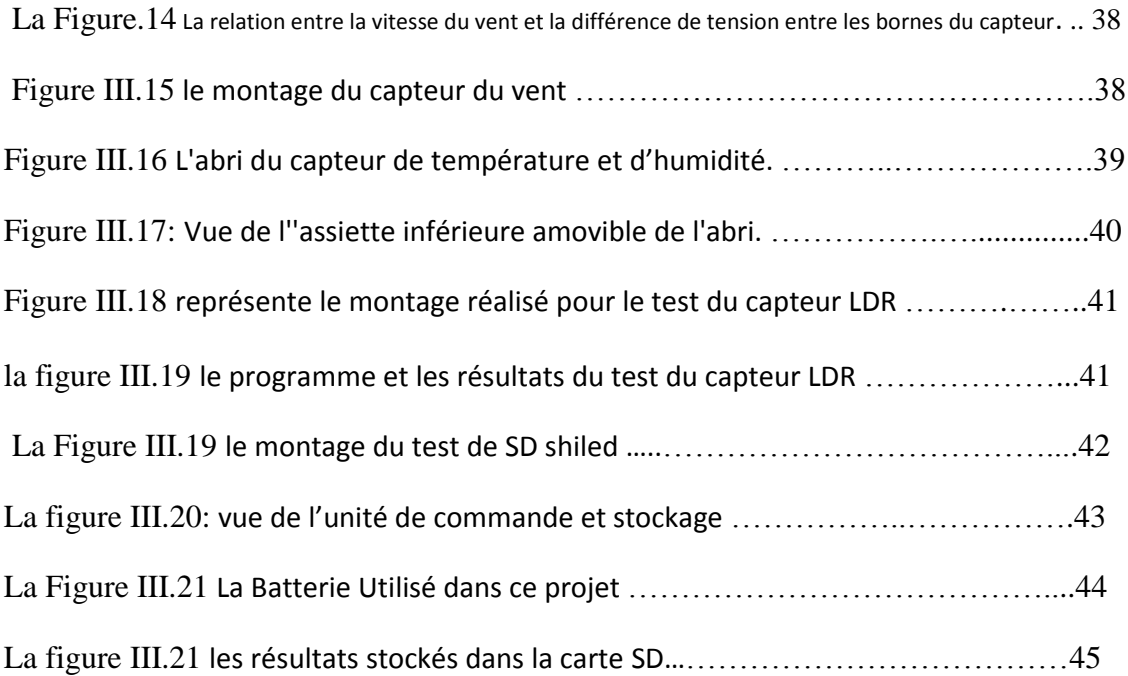

#### Table des matières  $\mathbf{I}_{\text{in}}$  and  $\mathbf{I}_{\text{in}}$  and  $\mathbf{I}_{\text{in}}$

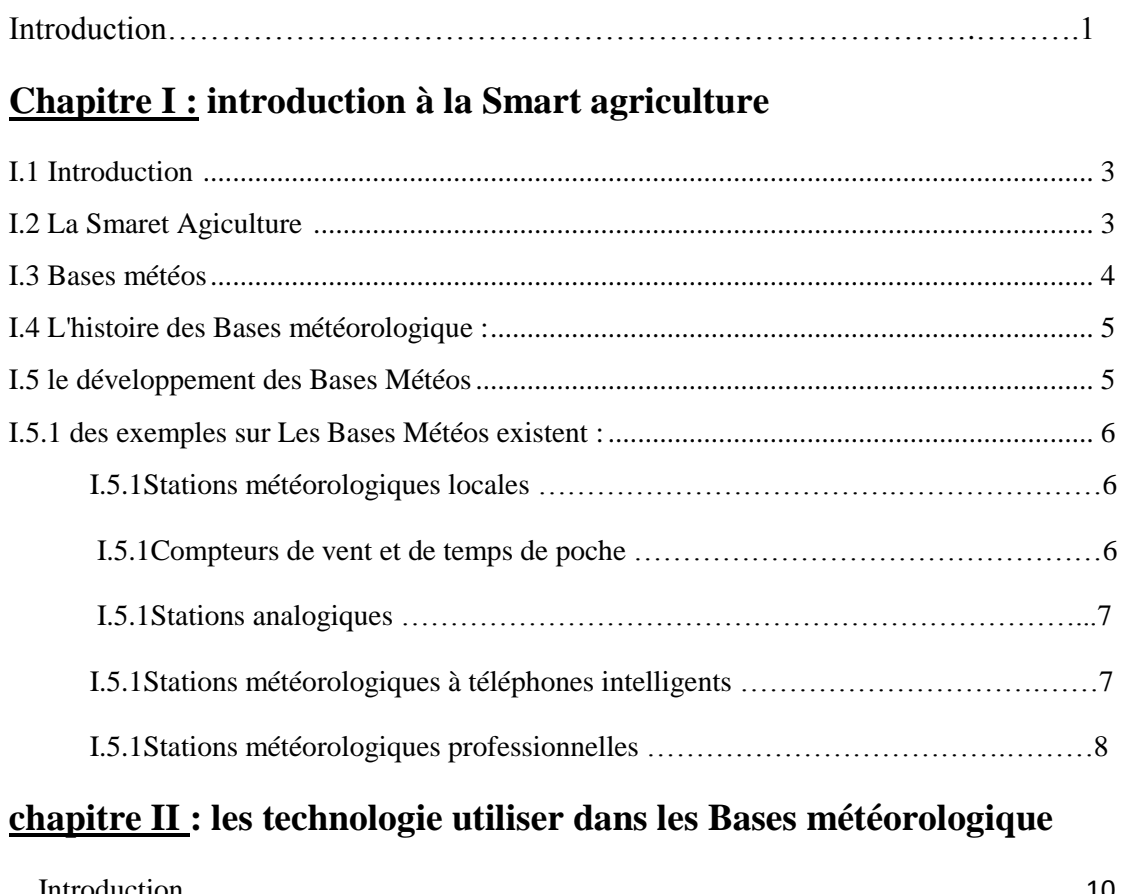

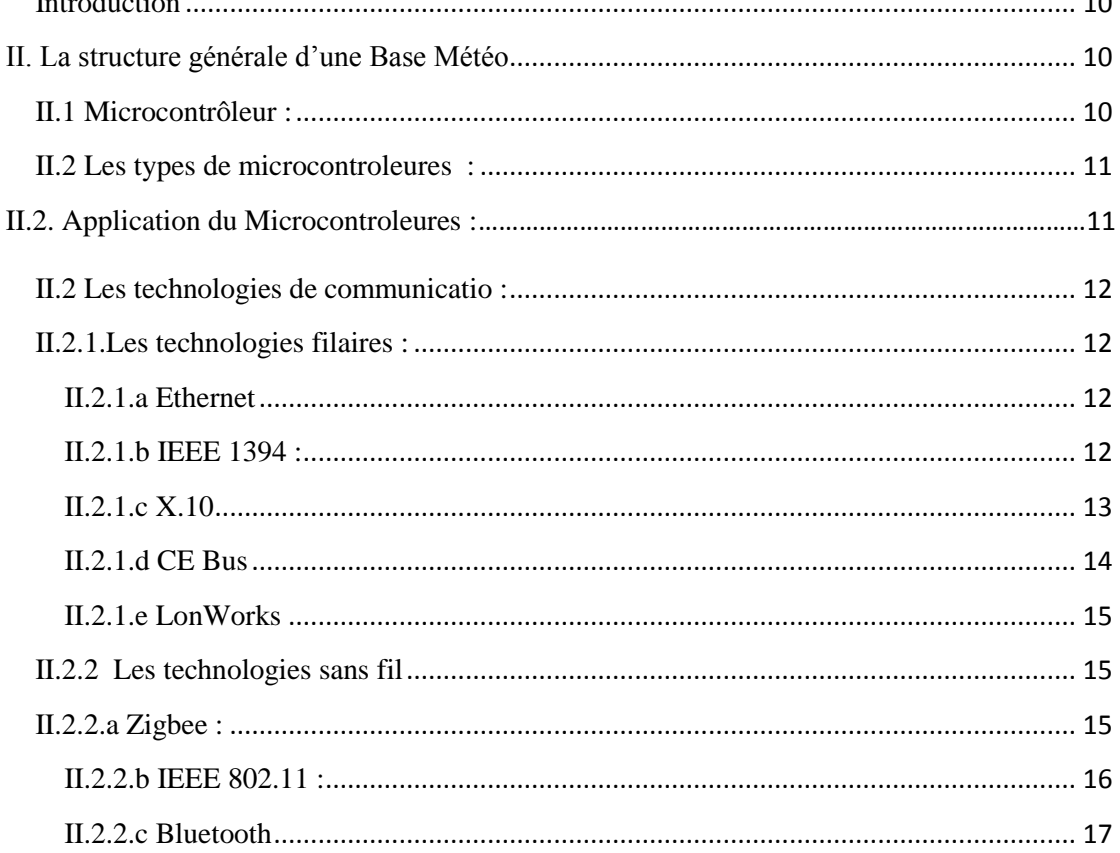

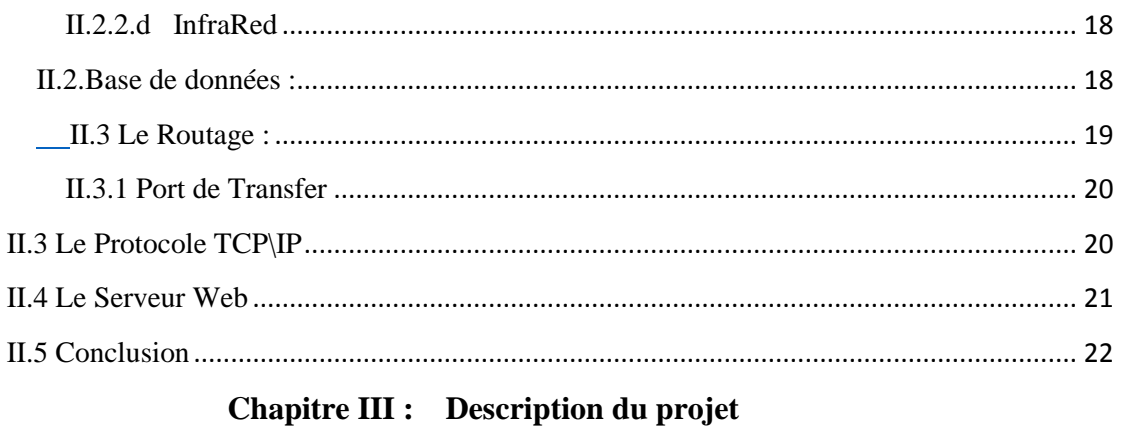

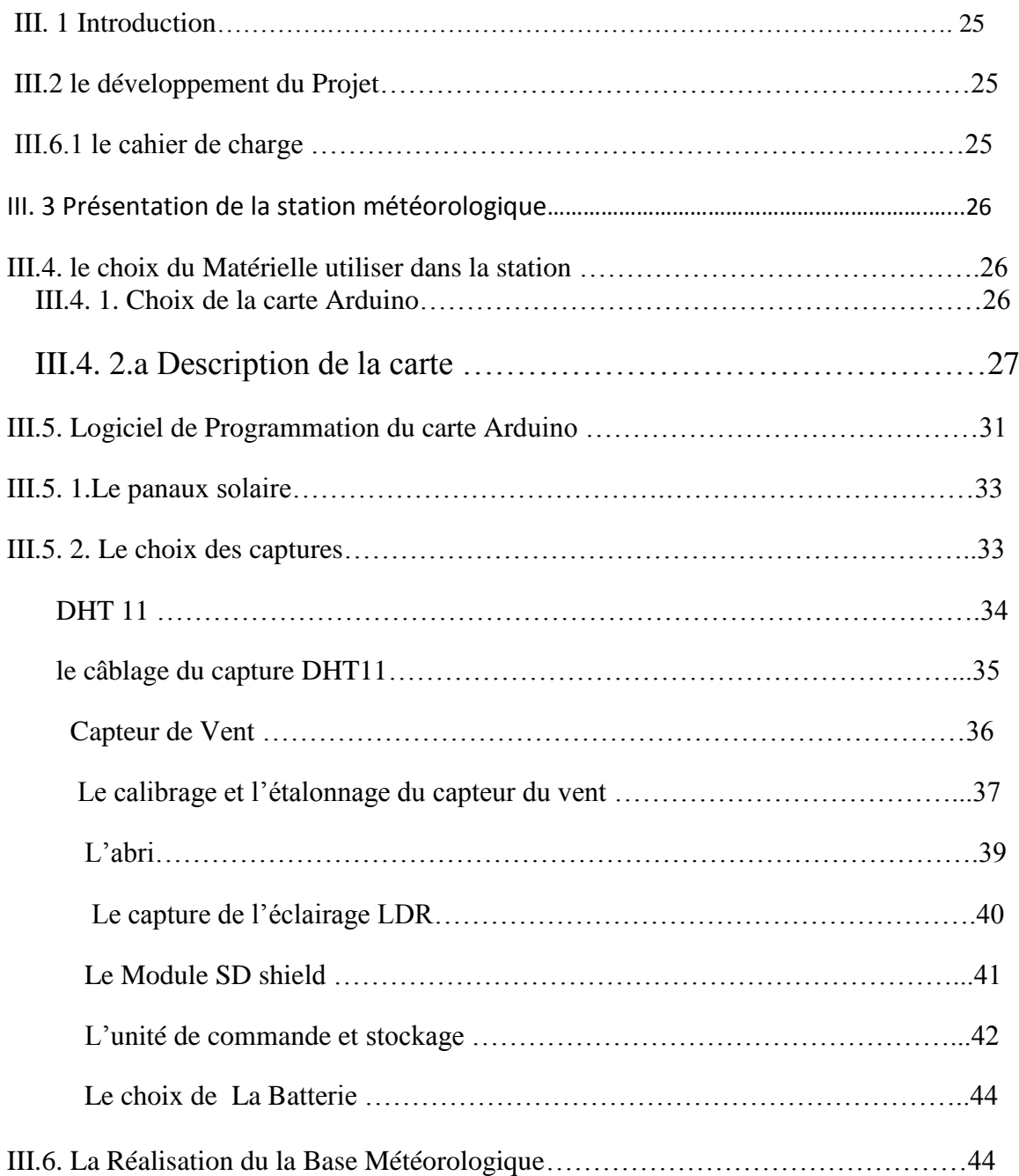

### **Table des matières**

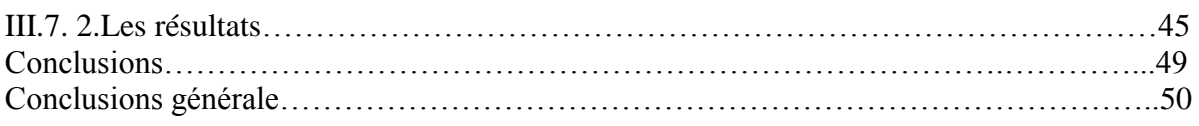

**ملخص** 

هذا المشروع هو عبارة عن انجاز محطة للرصد الجوي بحيث يتم قياس درجة الحرارة والرطوبة في الجو وكذا سرعة الرياح ودرجة اإلضاءة ويتم تخزين كل هاته المعلومات على بطاقة ذاكرة. ونستعمل في ذلك بطاقة الكترونية تدعى اردوينو.

# **Résumé**

Ce projet consiste en la réalisation d'une station météorologique, où on mesure la température, l'humidité de l'atmosphère ainsi que la vitesse du vent et l'éclairement. Toutes ces informations sont récupérées et stockées dans une carte SD. On utilise dans cette réalisation la carte Arduino et plusieurs capteurs.

### **Abstract**

This project consist of the realization of a weather station, where we measure the temperature, humidity of the air and wind speed and the illuminance. all this information is saved in a SD card. This realization is based on Arduino board and some sensors

#### **Introduction générale :**

 La météorologie est définie comme la science de l'atmosphère qui s'occupe de l'étude des phénomènes se produisant dans la partie de l'atmosphère qui s'étend du sol à une trentaine de kilomètres d'altitude. L'observation météorologique est très importante et essentielle dans la vie humaine. Elle constitue la matière première utilisée par les météorologistes et les climatologues pour analyser le climat passé et présent et prévoir à court terme ou à longue terme le climat future et aussi prévoir les évènements extrêmes (tempêtes, cyclones, inondations, sècheresses...). Elle peut être exploitée dans de nombreux domaines comme l'agriculture végétale et animale, la navigation maritime et aérienne, des stations d'énergies renouvelables, réchauffement globale ...etc.

 Dans le cadre de notre projet de fin d'études, nous allons concevoir une station météorologique autonome pour mesurer quelques variables climatiques nécessaires pour l'agriculture végétale.

Ce système permet d'acquérir différentes mesures grâce à des capteurs puis les consulter rapidement et simplement sur un fichier txt stocké sur une carte SD.

Ce mémoire décrit l'ensemble de nos travaux et il est constitué de la présente introduction, et trois chapitres et d'une conclusion.

 Dans le premier chapitre, nous donnons brièvement quelques notions et définitions sur la Smart agriculture et l'histoire et les types de Bases Météo.

 Le deuxième chapitre est consacré pour décrire en générale les différentes technologies et principes utilisées dans les stations météorologiques.

 Le dernier chapitre est consacré à la description des composants de la station météorologique et la réalisation du prototype ainsi que la présentation de différents résultats obtenus.

 Enfin, une conclusion générale qui résume l'ensemble de travaux de ce mémoire et on présente les perspectives envisagées.

# Chapitre I

# **INTRODUCTION À LA SMART AGRICULTUR**

#### **I.1 Introduction**

L'observation météorologique a une très longue histoire. Dès le début de l'agriculture végétale, les gens se préoccupent des intempéries, mais toujours été difficile à prévoir sans instruments conçus pour mesurer des conditions spécifiques**.**

L'agriculture est l'un des domaines les plus importante pour la vie de l'humanité et l'existance de vie sur la terre. A cause de la croissance de la population mondiale et l'augmentation des besoins mondial, le développement du secteur de l'agronomie est devenue une nécessite très importante. Pour satisfaire ce besoin en utilise des nouvelles technologies pour assurer un bon rendement et une bonne qualité des produits agroalimentaires.

Smart Agriculture est devenue une nécessité dans notre vie quotidienne. Dans les derniers années on a constater que plusieurs entreprises sont engagé dans se secteur et ils ont développé des systèmes ou des instruments en utilisant les nouvelle technologies par exemple le IOT (Internet Of Thing) et M2M (Machine to Machine communication).

Dans ce chapitre, nous allons donner tous les détails sur la météorologie et l'histoire de l'innovation des mesures dans ce domaine.

#### **I.2 La Smart Agriculture**

 Le mot « Smart Agriculture » a été construit à partir de « **Smart**» qui veut dire l'intelligence en anglais, associé au mot « **agriculture** » qui représente le métier de production des végétaux et des animaux utiles à l'homme. Il est couramment employé pour évoquer les technologies d'automatique, électronique, électrique, informatique et des communications au service de l'agronomie. Alors la smart agriculture est une technologie appliquée qui permet d'améliorer les systèmes de régulation et assurer des fonctions de sécurité, de gestion d'énergie et de communication (câblée ou sans fil fonctionnant par Wifi ou Bluetooth), qu'on peut retrouver dans une ferme.

La Smart Agriculture investit notre univers quotidien pour nous faciliter l'agronomie. Souvent on la pratique sans y penser. Dans ses applications les plus évoluées, la Smart agriculteur met en réseau et coordonne le fonctionnement de différents types d'équipements de la mesure, de travail.

 Elle peut se charger des tâches les plus complexes ou contraignantes et, en même temps, assurer l'intendance de la ferme. A l'opposé, elle peut accomplir des actions très basiques, comme mesurer les donnes importantes. Les applications possibles du smart agriculteur concernent aussi bien la programmation, la surveillance, que le contrôle à distance.

Elle offre aussi une simplification qui peut alléger le poids des actions dures pour les agricultures, ou tout simplement apporter un confort majeur à son utilisateur [1].

#### **I.3 Bases météos**

 Les bases météos ou les stations météorologiques sont des appareils qui rassemblent et fournissent des informations concernant les grandeurs physiques liées aux variations du climat. Ces grandeurs physiques peuvent être la température, la vitesse du vent, la pluviométrie, la humidité l'éclairement … etc.

 Les bases météos sont utilisées dans plusieurs domaines, concernant l'agronomie par exemple, ces stations sont utilisées pour surveiller l'état du climat dans les serres qui protègent les plantes et les légumes à cultiver de certains risques ou changements climatiques pouvant affecter les plantes ou leurs rendements. Une surveillance métrologique constante nous permet de prendre les solutions nécessaires ou même prévoir les risques potentiels de l'utilisation de systèmes et de logiciels spécifiques pour prévenir les risques liés aux changements climatiques.

 Les stations de mesure météorologiques se composent généralement d'une maquette sur lequel des capteurs sont installés. Ces capteurs sont reliés à un boitier qui enregistre, stocke et généralement envoie les mesures via le réseau mobile à une base de données.

La figureI-1- montre un exemple de station de mesure.

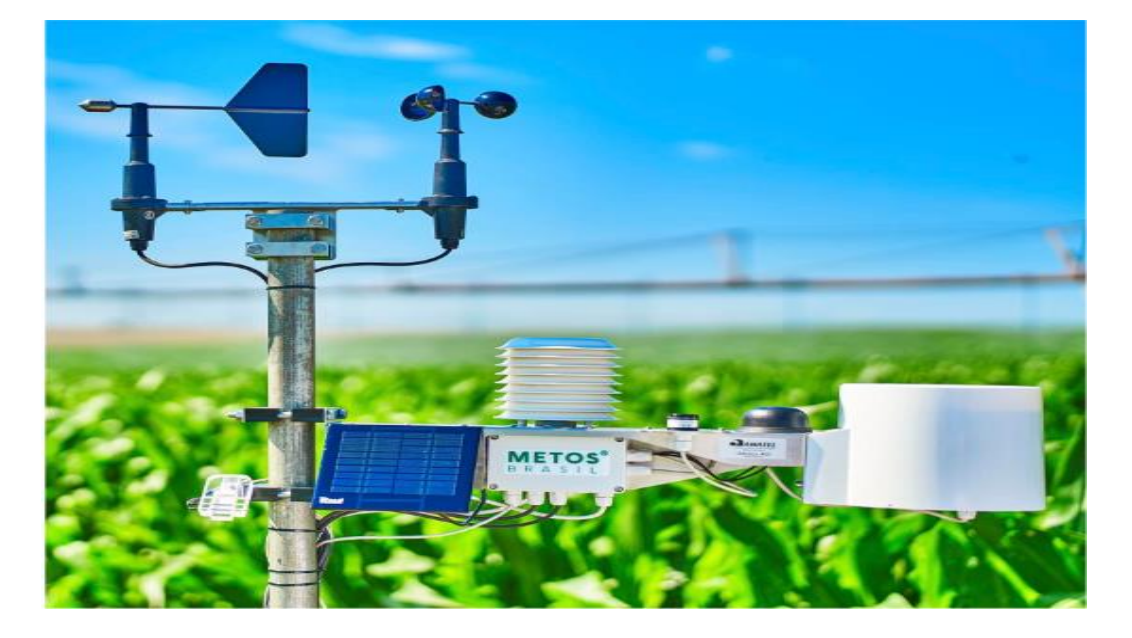

**Figure I -1-**Base Météo

#### **I.4 L'histoire des Bases météorologiques :**

Les outils météorologiques modernes n'ont pas commencé à se développer avant le 1400. Avant cela, l'observation météorologique était extrêmement rudimentaire, principalement basée sur l'apparence du ciel et la sensation de l'air. Une grande partie du développement de ces outils météorologiques n'était pas seulement nécessaire par l'agriculture, mais aussi en raison d'une augmentation des déplacements en mer. Parce que les tempêtes en mer peuvent être mortelles et que les navires ont été propulsés par le vent, la capacité de prédire les conditions météorologiques était extrêmement importante. L'observation météorologique telle que nous la connaissons a vraiment commencé à être développer au début du milieu des années 1400. En 1441, un prince héritier coréen appelé Munjong de Joseona développé le premier pluviomètre.[2]

#### **I.5 le développement des Bases Météos**

 Au début des années 1800 et 1900, les stations météorologiques locales contienent généralement quelques outils analogiques spécialisés.

Les jauges d'humidité mesurent les changements d'humidité dans l'air, tandis que les jauges de pluie et les baromètres aident à déterminer les mesures précédentes et futures.

 Aujourd'hui, il existe des stations météorologiques numériques qui peuvent mieux mesurent et signaler des informations afin qu'elles soient faciles à voir et à comprendre. Certaines stations météorologiques peuvent même se connecter à des applications de téléphones intelligents ou à des services en ligne afin que les gens peuvent accéder à leurs informations météorologiques de n'importe où. Les observateurs météorologiques modernes peuvent utiliser ces informations pour gérer leurs jardins, surveiller leurs fermes. Les stations météorologiques numériques ont tendance à être plus précises et plus faciles à utiliser [3].

#### I.5.1 Exemples sur Les Bases Météos existantes:

#### **Stations météorologiques locales de base**

 Stations météorologiques locales de base envoie les mesures sans fil (wifi...etc.). La plupart de ces stations fournissent des mesures pour température, l'humidité intérieure/extérieure, la pression barométrique et la vitesse du vent [4]

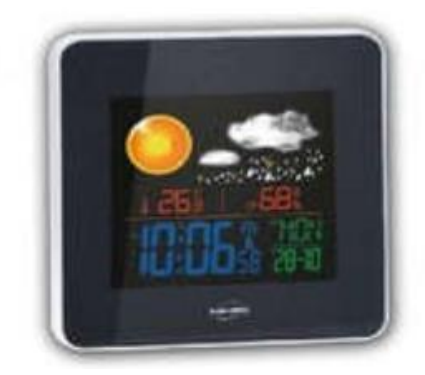

 **Figure I. 2:** Station météo basic

#### **Compteurs de vent et de temps de poche :**

 Ce type de station est portable, taille de poche utilisée pour les déplacements extérieurs. Elle prend des mesures météorologiques rapides et précises.

Ce type de stations varie d'un simple anémomètre portable à une station météorologique complète [4].

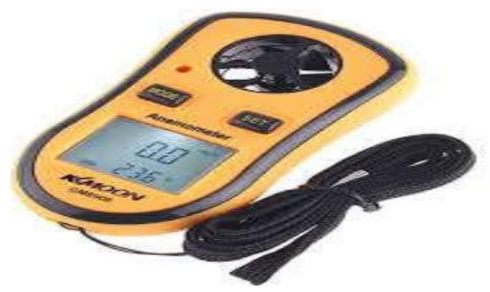

 Figure I. 3 : Anémomètre portable **Stations analogiques :**

 Stations analogiques fournissent des mesures météorologique précise et en temps opportun. Désigné pour maison, bureau, jardin ou bateau [4].

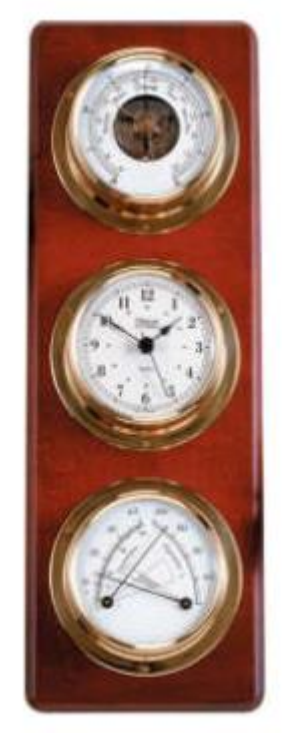

 Figure I.4 : Station météo analogique **Stations météorologiques à téléphones intelligents :**

Ces stations météorologiques comprennent un ou plusieurs capteurs qui se connectent via Bluetooth ou un réseau auquel on peut accéder via une application qui peut être téléchargée sur un téléphone intelligent [4] .

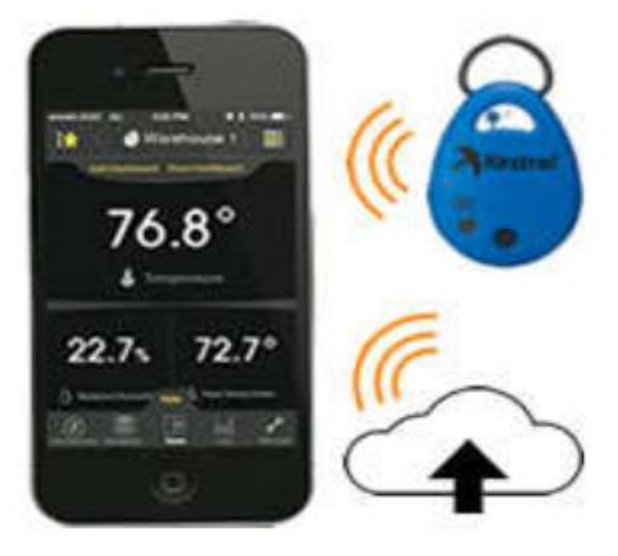

 **Figure I.5 :** représente station météo Connecté avec wifi **Stations météorologiques professionnelles :**

Ce type de station répond aux normes météorologiques mondiales, car elle est très précise. Ces stations fournissent des mesures de température, vitesse/direction du vent, précipitations, humidité, pression barométrique ...etc [4].

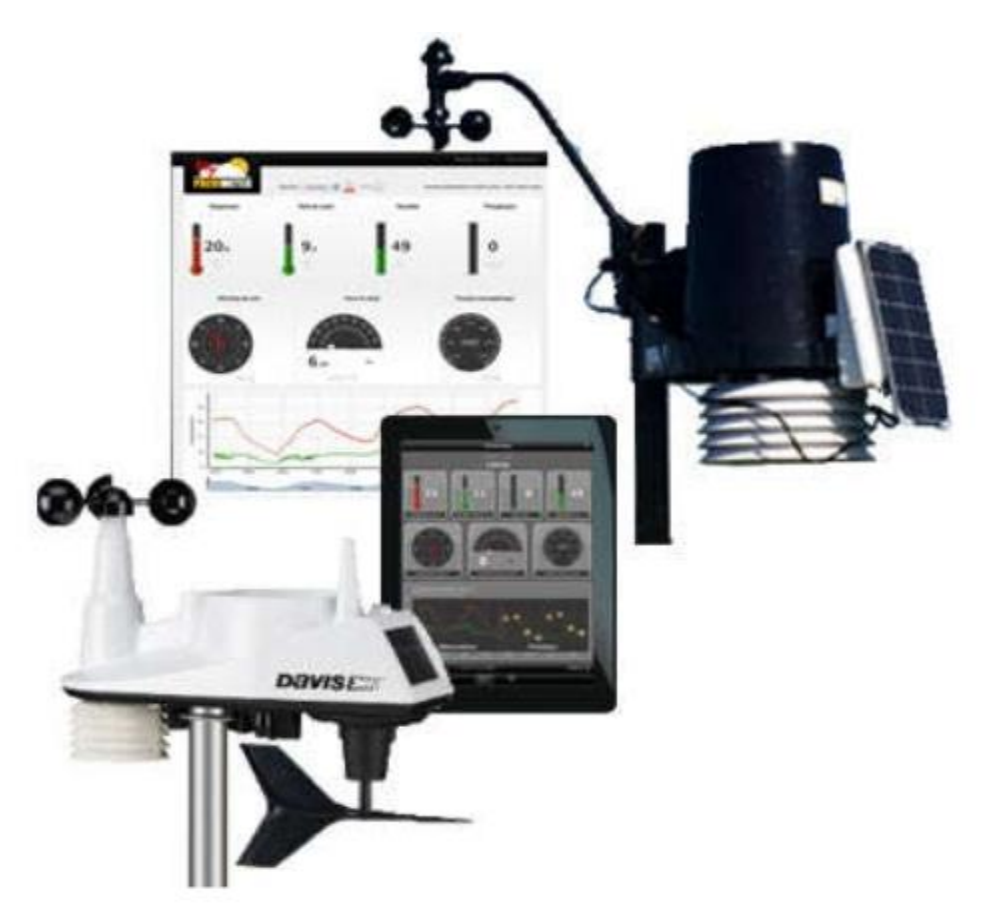

 **Figure I .6 :** Station météo professionnelle.

# Chapitre II

**Les technologies utilisées dans les Bases Météo**

#### **Introduction**

Dans ce chapitre on va présenter la structure des stations météorologiques et les technologies nécessaires pour la réalisation d'une station météorologique

#### **II. La structure générale d'une Base Météo**

Généralement une base météorologique ce compose d'un microcontrôleur (Hardware) qui assure le traitement technologique des informations ou données à l'aide d'un programme (Software). Ce microcontrôleur est relié avec des captures qui mesurent les phénomènes météorologiques. Il fait le traitement des données fournies par les captures puis les affiche sur l'un des outils d'affichage.

#### **II.1 Microcontrôleur :**

Le microcontrôleur est un système autonome qui contient des périphériques, mémoire et un processeur pouvant être utilisé comme système embarqué. La plupart des microcontrôleurs programmables utilisés aujourd'hui sont intégrés dans d'autres produits ou machines de consommation, y compris les téléphones, les automobiles et les appareils ménagers...etc. On l'appelle aussi "contrôleur intégré". Certains systèmes embarqués sont plus sophistiqués, d'autres ont des exigences minimales en termes de mémoire et de programmation et une faible complexité logicielle [5].

L'image suivante montre l'architecture générale d'un Microcontrôleur et ses périphériques internes.

Le microcontrôleur utilise plusieurs périphériques externes « entrée ou sortie » comme le clavier, écran LCD, relais, des interrupteurs et des capteurs …etc., pour effectuer des taches prédéfinies par les développeurs des systèmes électroniques embarqués.

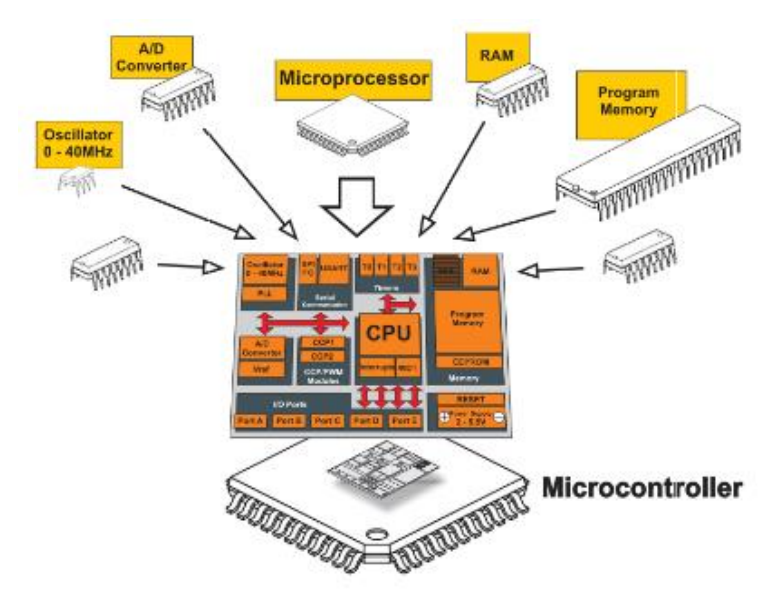

 **Figure II .7** Architecture d'un Microcontrôleur [5]

#### **II.1.1Types de microcontrôleurs :**

Il existe plusieurs types de microcontrôleurs programmables classés par plusieurs paramètres (les bits, la taille du flash, la taille de RAM, le nombre de lignes d'entrée / sortie, le type d'emballage, la tension d'alimentation, la vitesse…etc.) [5].

Le nombre de broches d'entrées/sorties varie en fonction du microcontrôleur. Ces broches peuvent être configurées dans un état d'entrée ou de sortie par logiciel. Lorsqu'ils sont configurés dans un état d'entrée, ces broches peuvent être utilisées pour lire des signaux issus de capteurs externes par exemple. Lorsqu'ils sont configurés à l'état de sortie, ils peuvent commander des périphériques externes comme les écrans, LED, les moteurs, ...etc [5].

#### **II.1.2 Applications pour les microcontrôleurs :**

 Les microcontrôleurs programmables sont conçus pour être utilisés pour les applications intégrées, contrairement aux microprocesseurs qui se trouvent dans les PC. Les microcontrôleurs sont utilisés dans des dispositifs à commande automatique, y compris des outils électriques, des jouets, des dispositifs médicaux implantables, des machines de bureau, des systèmes de contrôle du moteur, des appareils, des télécommandes et d'autres types de systèmes embarqués [5].

#### **II.2 Les technologies de communication :**

#### **II.2.1.Les technologies filaires :**

#### **II.2.1.a Ethernet**

L'Ethernet ou IEEE 802.3 est une technologie relativement mûre et son installation et sa configuration sont simples et familières. La norme d'Ethernet est supportée par un grand nombre de constructeurs, ainsi les dispositifs d'Ethernet, les cartes réseau (NIC: network interface cardes) et le câblage sont largement disponibles. Pour cette raison, c'est une solution efficace pour la gestion des appareils en réseau et d'autres dispositifs. Cependant, le problème principal en utilisant Ethernet dans un environnement familial est qu'il exige l'établissement d'une nouvelle infrastructure qui peut être chère [6].

#### **II.2.1.b IEEE 1394 :**

 Le bus IEEE 1394 s'agit d'un bus série utilisé pour connecter des ordinateurs, des accessoires ou des périphériques externes à des ordinateurs ou à des consoles électroniques. L'interface IEEE 1394 permet, par exemple, de transmettre des séquences vidéo numériques (issues d'une caméra vidéo numérique (DV), d'un magnétoscope ou encore d'une télévision numérique (HDTV) directement à un ordinateur.

L'appelation IEEE 1394 provient de : IEEE (Institute of Electrical and Electronic Engineers) qui est l'institut technique qui a mis au point la norme 1394th définissant ce bus série ultrarapide utilisé pour connecter des périphériques. Il existe aujourd'hui deux standards : IEEE 1394a, le standard d'origine développé en 1995 et IEEE 1394b, le nouveau standard développé en 2002. La société Apple lui a donné le nom commercial «FireWire », qui est devenu le plus employé. Sony lui a également donné le nom commercial de I.Link, tandis que Texas Instrument lui a préféré le nom de Lynx. Il s'agit ainsi d'un port, équipant certains ordinateurs, permettant de connecter des périphériques (notamment des caméras numériques) à très haut débit [7].

![](_page_22_Picture_2.jpeg)

#### **II.2.1.c X.10**

X10 est une technologie de contrôle qui envoie des paquets de données le long de la ligne d'alimentation avec des messages tels que les paquets de données sont appliqués aux lignes électriques par un transmetteur comme une interface informatique ou une télécommande personnalisée, et ils sont traités par un plus simple dispositif de réception, tel qu'un commutateur d'éclairage, qui à son tour contrôle l'alimentation de l'équipement local. Cette technologie permet aux produits compatibles de dialoguer ensemble via les fils électriques du secteur de la communication dans le domaine l'agriculture. L'avantage est qu'il n'est pas nécessaire d'installer de nouveaux câbles de communication, on réutilise ceux déjà en place (les fils par lesquels arrive le courant électrique), et ceci sans dégradation. Le signal de communication est superposé au courant ou tension de110 -220 Volts.

La technologie X10 possède les applications suivantes dans l'agriculture :

- Contrôle automatique de l'arrosage des plantes cultivé,
- Supervision de tous les changements climatiques qui peut représenter un danger sure les plantes cultivés,
- Programmation des scénarios pour un système X10 avec lequel il est possible d'exécuter plusieurs commandes simultanément comme par exemple "Allumer

toutes les ventilateurs " ou " Scénario spécifique " suivant un mode bien déterminer

 Installation d'interrupteurs grâce aux interrupteurs sans fil dans n'importe quel endroit où il n'y a pas de câbles.

Le protocole X10 est conçu pour des communications entre des récepteurs X10 et des émetteurs X10. Chaque appareil devant être contrôlé par X10 doit avoir une adresse. Cette adresse comprend deux parties : un code de serre et un code d'unité. Le code de la serre est simplement une lettre, de A à P, et devrait être unique à ta serre. La deuxième partie de l'adresse est le code de l'unité, dont il y a 16, et ceci est représenté par un chiffre hexadécimal entre 0 et F [8]. .

![](_page_23_Picture_5.jpeg)

. **Figure II.9:** Le logo de la technologie X10.

#### **II.2.1.d CE Bus**

CE Bus (Consumer Electronics Bus) est un standard de communication ouvert et par conséquent tout le monde peut utiliser le système CE-Bus. Il a été développé par une société australienne, Clipsal en 1992 pour contrôler divers systèmes d'éclairage à distance. L'intention originale de Clipsal n'était pas dans le domaine de la Smart agriculteur, mais dans les installations d'éclairage, des stades et l'arène commerciale et les centres de conférence. Cela signifiait que le système devait supporter un câble beaucoup plus long exécute que serait utilisé dans une installation de les bases météorologique et un plus grand espace d'adresse. Il a réussi sur les deux points, avec des longueurs de câble de 1 km étant possible avec 100 appareils sur un sous-réseau avec chaque sous-réseau étant capable de connexions à six autres à travers des ponts

de base ou considérablement plus à travers les ponts Ethernet disponibles. Une inconvénient de CE Bus est qu'il y a relativement peu de produits disponibles et avec coûts élevés [8]. .

![](_page_24_Picture_3.jpeg)

#### **II.2.1.e LonWorks**

LonWorks ou LON (Local Operating Network) est une technologie qui a été introduite par la firme Échelon dans le début des années 90.

Les réseaux LonWorks sont composés de capteurs intelligents (température, pression, débit), d'actionneurs (vannes, moteurs, pompes), de contrôleurs et d'interfaces opérateurs (PC, displays,...) qui communiquent entre eux selon un protocole commun (Lontalk) sur un ou plusieurs médias de transmission (paire torsadée, powerline, fibre, RF).

Cette communication a lieu à des vitesses (de 1kb/s jusqu' à 1.25 Mb/s) adaptées au médium de transmission. Les possibilités offertes par LonWorks ne viennent pas du réseau physique mais des liaisons logiques entre les différents appareils. Ces liaisons logiques sont créées à l'aide d'une application de gestion de réseau (par ex. LonMaker) qui fonctionne sous LNS (LonWorks Network Services). LNS soutient également les réseaux TCP/IP qui rendent l'intégration de LonWorks et des réseaux d'ordinateur possible dans des applications plus grandes. Les messages entre les appareils sont envoyés de manière transparente sur le réseau existant LAN et WAN ce qui rendent possible beaucoup d'applications vers les entreprises [9].

![](_page_24_Picture_8.jpeg)

. **Figure II.11 :** Le logo de la technologie LonWorks.

#### **II.2.2 Les technologies sans fil**

#### **II.2.2.a Zigbee :**

Le nom Zigbee signifie « Zig Zag like a bee », c'est un protocole de haut niveau (au même titre que le FTP, HTTP, etc.). Il permet à de petites radios de communiquer sur de faibles distances. Il est basé sur la norme IEEE 802.15.4 pour les réseaux à dimension personnelle ou « Wireless Personal Area Networks (WPAN) ». Caractéristiques de ZigBee :

Les objectifs visés par ZigBee peuvent être résumés dans les points suivants **:**

- Pénétration à travers les murs et plafonds
- Installation automatique/semi-automatique
- Possibilité de rajouter/retirer des dispositifs
- Coût avantageux
- Débit : 10kbps-115.2kbps
- Portée radio: 10-75m
- Jusqu'à 65k nœuds par réseau
- Jusqu'à 2 ans de durée de vie de batterie standards Alkaline

On trouve ce protocole dans :

La ventilation, air conditionné, sécurité et contrôle d'objets.

L'industrie : Détection de situation d'urgence, contrôle de machines.

L'agriculture : Mesure de l'humidité du sol, détection de situations pour l'usage des intrants, mesure de la salinité du sol, … etc [10].

![](_page_25_Picture_18.jpeg)

**Figure II.12 :** Le logo de la technologie ZigBee .

#### **II.2.2.b IEEE 802.11 :**

 L'IEEE Standard Association a proposé un standard pour les réseaux sans fil, LANs (Local Area Networks) appelé « IEEE 802.11», ce standard a été adopté en 1997 avec la première version IEEE 802.11.

Le standard IEEE 802.11 concerne deux types d'équipements, une station sans fil, en général un PC équipé d'une carte réseau sans fil, et un point d'accès (AP), qui joue le rôle de pont entre le réseau filaire et le réseau sans fil. Ce point d'accès se compose habituellement d'un émetteur/récepteur radio, d'une carte réseau filaire et d'un logiciel de pontage conforme au standard 802.11. Le point d'accès se comporte comme la station de base du réseau sans fil, agrégeant l'accès de multiples stations sans fil sur le réseau filaire. Les stations sans fil peuvent être des cartes réseaux 802.11 aux formats PCMCIA, PCI, ou encore des solutions embarquées dans des équipements autres que des PC (par exemple un combiné téléphonique 802.11) [11].

Le standard 802.11 définit deux modes de connexion : infrastructure et ad-hoc.

1. Les avantages de la technologie :

Le premier grand avantage est l'absence de câbles qui offre une flexibilité superbe.

Le deuxième avantage, lié fortement au premier, est un coût d'installation très faible à celui d'un réseau filaire.

2. Les inconvénients de la technologie :

Un réseau mal configuré au niveau sécurité est la porte ouverte au piratage des données y circulant.

![](_page_26_Picture_11.jpeg)

 **Figure II.13 :** Le logo de la technologie WiFi

#### **II.2.2.c Bluetooth**

Bluetooth, inventé par Ericsson et adapté par Toshiba, IBM, Intel et Nokia, est un système de transmission et de réception simultanée ou bien séparée aussi bien de données que de voix. La technologie Bluetooth a pour objectif principal de substituer le câblage entre équipements électroniques, informatiques et téléphoniques par un lien radio universel (bande ISM à 2.4 GHz.) courte portée à faible consommation d'énergie. Les équipements en question peuvent être des terminaux téléphoniques, des PC (portables ou non) et leurs périphériques, des matériaux électroniques, etc.

Bluetooth, qui s'adapte à l'environnement smart agriculture, permet ainsi de créer de petits réseaux d'équipements (téléphone, ordinateurs, PDA, etc.) sans avoir les contraintes d'infrastructures fixes des réseaux habituellement mis en œuvre.

Les propriétés Bluetooth permettent de gérer un ensemble considérable de dispositifs dans les serres tout en offrant la possibilité de plusieurs connexions simultanées, ce qui permet par exemple la gestion des alarmes et appels d'urgence pendant l'exécution d'une commande.

1. Les avantages de la technologie :

La liberté du sans fil et Faible consommation d'énergie

2. Les inconvénients de la technologie :

Le Bluetooth est moins puissant que le WIFI et sa portée est donc moindre

![](_page_27_Picture_9.jpeg)

**Figure II.14 :** Le logo de la technologie Bluetooth .

#### **II.2.2.d InfraRed**

La communication infrarouge est adoptée comme point d'accès pour le contrôle de la majorité des appareils audiovisuels, par certains postes téléphoniques mains libres, et par un grand nombre d'installations des bases météo. La norme utilisée dans ces cas est essentiellement RC5, système peu coûteux et facile à mettre en œuvre.

La nécessité de faire communiquer des ordinateurs entre eux, pour offrir un grand nombre de services, tels que l'échange de fichiers, la mise à jour d'agendas électroniques, la consultation des mails, etc.., implique une transmission de données beaucoup plus riche que les messages de commande RC5 et une exigence en bande passante accrue. C'est ainsi qu'est né le protocole IrDa (Infra-Red Data Access) devenu un standard de communication infrarouge [12].

#### **II.2.Base de données :**

La base de données est une collection d'informations organisée de manière à pouvoir être facilement accessible.

 Les données sont organisées en lignes, colonnes et tables, et elles sont indexées pour faciliter la recherche d'informations. Les données sont ajoutées, mises à jour, lues et supprimées en utilisant des requêtes [13].

La figure I.8 montre le model relationnelle de base de donnée.

![](_page_28_Picture_6.jpeg)

**Figure I.8 :** une Vue de modèle d'une base de données.

#### **II.3 Le Routage :**

Le routeur local à une fonction appelée **Network Adresse Translation**, ou NAT, À l'intérieur du réseau, les ordinateurs ont des adresses comme par exemple 192.168.1.100. Toutes les adresses dans la gamme **192.168. \* . \*** (Ou dans la gamme **10. \* . \* . \*)** sont des adresses "privées" ou "réservées". Ces adresses sont officiellement attribuées par IANA pour être utilisées dans des réseaux privés. Le routeur attribue automatiquement une adresse à chaque ordinateur connecté. Ces adresses sont la façon dont les ordinateurs de votre réseau communiquent avec le routeur et les uns avec les autres [14].

Le routeur a une interface réseau distincte qui est connecté à l'internet. Cette interface possède une adresse différente attribuée par votre ISP (interner service provider). Il est utilisé pour communiquer avec d'autres ordinateurs sur internet. Les ordinateurs à l'intérieur de votre réseau ont des adresses IP privées non routables, ce qui signifie que s'ils envoient des paquets directement à Internet, les paquets seront automatiquement abandonnés (les paquets avec des adresses privées ne sont pas autorisés à traverser Internet pour des raisons de stabilité). Mais le routeur a une adresse routable [14].

L'ordinateur envoie sa demande au routeur qui envoie cette demande à Internet et quand il reçoit la réponse, va redirigera cette réponse vers l'ordinateur correspondant dans le réseau utilisant son adresse IP privée [14].

#### **II.3.1 Port de Transfer**

Pour accéder au serveur situé sur un réseau privé via Internet, l'adresse IP publique du routeur doit être utilisée avec le numéro de port prédéfini, pour ce faire nous utilisons le Port de Transfer [15]. Le Port de Transfer fonctionne comme suit :

- Les paquets de données entrants arrivé au routeur via l'adresse IP publique du routeur et un numéro de port spécifique.
- Le routeur est configuré pour rediriger toute les données entrant dans le numéro de port prédéfini vers un périphérique spécifique (dans notre cas c'est un serveur sur le côté privé du réseau).

La figure II.9 montre les différentes étapes expliquées en haut.

![](_page_29_Figure_9.jpeg)

**Figure II.9 :** Mécanisme de port de transfert [15]

#### **II.3 Le Protocole TCP\IP**

La suite TCP/IP est l'ensemble des protocoles utilisés pour le transfert des données sur Internet. Elle est souvent appelée TCP/IP, d'après le nom de ses deux premiers protocoles : TCP (Transmission Control Protocol) et IP (Internet Protocol). Ils sont inventés par Vinton G.Cerf et Bob Kahn [16].

- TCP / IP est un programme à deux couches : La couche supérieure, le protocole de contrôle de transmission, gère l'assemblage d'un message ou d'un fichier dans des paquets plus petits qui sont transmis sur Internet et reçus par une couche TCP qui réassemble les paquets dans le message d'origine [17].
- La couche inférieure, le protocole Internet, gère la partie d'adresse de chaque paquet pour qu'il arrive à la bonne destination. Chaque ordinateur sur le réseau vérifier cette adresse pour voir où transférer le message. Même si certains paquets du même message sont orientés différemment que d'autres, ils seront remontés à la même destination [17].

TCP/IP utilise le modèle de communication client/serveur dans lequel un utilisateur d'ordinateur (un client) demande et reçoit un service (par exemple, l'envoi d'une page Web par un autre ordinateur (un serveur) dans le réseau. La communication TCP/IP est principalement point à point, ce qui signifie que chaque communication d'un point (ordinateur 01) du réseau vers un autre point (ordinateur 02) comme nous montrent la figure II.10.

![](_page_31_Figure_2.jpeg)

**Figure II.10 :** présente Connexion TCP/IP[17]

#### **II.4 Le Serveur Web**

 Un serveur Web est un programme qui utilise HTTP (Hyper Text Transfer Protocol) pour fournir les fichiers qui forment des pages Web aux utilisateurs et répondent à leurs demandes. Les ordinateurs et les appareils dédiés peuvent également être appelés serveurs Web [18] comme nous montre la figure II.11.

![](_page_31_Figure_6.jpeg)

**Figure II.11 :** Connexion client/serveur [19]

Le processus est un exemple du modèle client/serveur. Tous les ordinateurs qui hébergent des sites Web doivent avoir des programmes de serveurs Web[20].

Comme par exemple :

• Apache (le serveur Web le plus largement installé) [21].

- Tom cat  $[22]$ .
- Jboss netty [23].

#### **II.5 Conclusion**

 Dans ce chapitre, nous avons décrit brièvement les principes des différentes technologies utilisées dans les stations météorologiques.

# Chapitre III

# **Description du projet**

#### **III. 1 Introduction**

 L*'*objectif de ce chapitre est de mettre notre travail dans son contexte général. Tout d'abord, nous commençons par faire une présentation du sujet en détaillant le développement du projet. Ensuite, nous présentons les critères pour les quelle en a choisissez les capteurs et le microcontrôleur utiliser dans ce système. Enfin, nous détaillons les fonctions de la smart agriculture proposées par noter projet.

#### **III.2 le développement du Projet**

 De nos jours, la nécessité d'obtenir des informations en temps réel sur les paramètres environnementaux locaux est très importante. Avec ce projet nous fournissons ces informations de manière simple à toutes les personnes qui veulent être informé sur la situation météorologique d'une manière régulière.

Dans notre travail nous avons réalisé une station météo qui mesure quelques phénomènes météorologiques. Cette station va stoker les données dans une carte mémoire SD à l'aide d'un SD Shield. Dans l'ensemble, la station comprend plusieurs capteurs tels que : capteur de température, capteur d'humidité, capteur de pression, Capteur d'humidité de sol et capteur anémomètre. Une carte d'acquisition à base d'Arduino UNO a pour but d'acquérir les données mesurées de ces capteurs et les transférer vers un SD Shield qui permet de stocker les données dans une carte mémoire SD.

L'affichage des résultats est assuré par un fichier type txte qui sera stoker dans la carte SD.

#### **III.6.1 le cahier de charge :**

Dans ce travail nous allons réaliser une station météo pour l'acquisition des données météorologique grâce à des capteurs de Température, d'humidité, de vent, réunis sur une plaque électronique. Les données sont récupérés par une unité de traitement à base d'un Arduino UNO et stocker sur une carte SD.

L'alimentation électrique est assurée par un panneau solaire.

#### **III. 3 Présentation de la station météorologique**

La station est un ensemble des capteurs liés à un microcontrôleur le tout sera alimenté avec un panneau solaire.

Sur un pied de parasol de 14 kg est fixée une tige métallique normalement destinée à supporter un Antenne parabolique. Sur cette tige sont fixés le panneau solaire, l'abri ventilé et le boîtier contenant le montage électronique.

Dans l'abri ventilé se situent un capteur de température et d'humidité. En plus on a un anémomètre à ailettes qui surmonte l'abri.

Un boitier protège l'ensemble du montage électronique qui lit et télétransmet les données issues des capteurs. Une petite antenne le surmonte.

La station est énergétiquement autonome et le panneau solaire recharge une batterie de 9 V 12 Ah située dans une boîte étanche placée au pied de la station. Cette batterie alimente le montage électronique et les capteurs.

Une carte SD dans laquelle les données seront stockées pour les récupérer périodiquement.

Les fonctions principales de la station sont les suivantes :

- Acquisition des données viennent de capteur d'humidité atmosphérique
- Acquisition des données viennent de capteur de vent.
- Acquisition des données viennent de capture de température.
- Stocker les données venant de tous les capteurs.

#### **III.4. Le choix du Matérielle utilisé dans la station**

#### **III.4. 1. Choix de la carte Arduino**

Les cartes Arduino sont réalisées autour d'un microcontrôleur ATméga .Il existe plusieurs modèle ayant chacun leurs spécificités. La plus courante est la carte Arduino Uno qui a le mérite d'être robuste, et le microcontrôleur, monté sur un support, peut être changé en cas de panne. La carte Leonardo présente l'avantage de gérer deux ports série en même temps, mais le microcontrôleur est soudé et ne peut pas être changé.

Ces cartes comportent toutes plusieurs entrées analogiques, des entrées et des sorties numériques. Le Convertisseur analogique numérique possède 10 bits et sa tension de pleine échelle est par défaut de 5 V mais peut être réglée entre 2,3 et 5 V.

On peut ajouter des fonctions grâce à des cartes additionnelles appelées 'Shield' qui se branchent exactement dans les connecteurs de la carte Arduino. On peut superposer ainsi plusieurs Shield

![](_page_36_Picture_3.jpeg)

**Figure III.1 :** vue de La carte Arduino UNO

On a plusieurs paramètres pour choisir l'Arduino :

- Le prix.
- La dimension.
- Le nombre d'entrées sorties.
- La taille mémoire.
- Les connecteurs disponibles.[24]

#### **III.4. 2. Description de la carte :**

Elle contient les éléments suivants :

**le noyau :**

Le noyau de la carte Arduino Uno est constitué de :

#### **Un Microcontrôleur ATMega328 :**

Les microcontrôleurs sont des unités de traitement de l'information, il renferme dans le même socle l'équivalent d'un microprocesseur, mais aussi les mémoires de programmes et de données, les périphériques d'E/S2, les CAN3, les Timers, Le WatchDog,…etc. Pour fonctionner, un programme nommé bootloader doit être chargé et exécuté dans sa mémoire FLASH [25].

#### **Un circuit Oscillatoire :**

Qui est composé de :

**Un Quartz 16MHz :** le quartz est un composant qui oscille à une fréquence stable lorsqu'il est stimulé électriquement, il a pour but de fournir une base de temps pour le microcontrôleur. **Deux condensateurs de 22pF :** pour le filtrage et la protection électronique, les condensateurs ont la propriété de stocker des charges électriques qui sert en cas de coupure brutale d'alimentation.

#### **Le circuit d'alimentation :**

Comme son nom l'indique, le circuit d'alimentation sert à fournir de l'électricité pour alimenter la carte, et accessoirement les composants et les circuits externes. Le circuit d'alimentation est constitué de :

#### **Un connecteur Jack :**

Qui achemine une tension Vin depuis la source vers, en premier lieu.

#### **Une diode :**

Qui est un dipôle semi-conducteur, le courant passe que d'une seule direction, de l'anode vers la cathode, elle sert à protéger le circuit alimenté en courant continu des erreurs de branchement.

#### **Un Régulateur L7805 :**

Qui régule cette tension d'entrée à 5V.

#### **Un Régulateur AIC1084-33 :**

Qui régule cette tension à 3.3V pour la broche de la carte Arduino.

#### **Un Amplificateur Opérationnelle LM358 :**

Qui détecte une différence de potentielle positive entre ces deux broches d'entrées Alimentées par 3.3V.

#### **Un Transistor IRF9640 Canal P, à effet de champ :**

Qui remplit la fonction d'interrupteur électronique qui sélectionne la source

d'énergie. En recevant une tension émise par l'Ampli-op,

#### **Les Périphériques :**

• Il ya14 broches numériques d'entrées/sorties **:**

![](_page_38_Picture_2.jpeg)

**Figure III.2 :** Les Broches d'entrées/sorties.

**Pins0 (RX) et 1 (TX) :** sont utilisés pour la réception (RX) et d'émission (TX) des données en série TTL. Ceux - ci sont connectés aux broches correspondantes du port USB-TTL du processeur ATmega16U2 ou la puces FT232RL.

**Pins 2 et 3:** peuvent être configurés comme déclencheurs pour des événements externes, tels que la détection d'un front montant ou descendant d'un signal d'entrée.

**Pins 4, 5, 6, 9, 10 et 11:** peuvent être configurés via le logiciel avec la fonction **analogWrite**  pour générer des signaux PWM avec une résolution de 8 bits en l'utilisant comme CAN.

On peut grâce à un simple filtre RC obtenir des tensions continues de valeur variable. **Pins 10, 11, 12, 13 :** peuvent être programmés pour réaliser une communication SPI1, SPI utilise une bibliothèque spéciale.

**Pin 13** est relié à une diode interne à la carte, utile pour les messages de diagnostic. Lorsque le niveau de la broche est HAUT, le voyant est allumé, quand le niveau de la broche est faible, il est éteint [25].

#### • **6 entrées analogiques :**

La carte Arduino UNO dispose de 6 entrées analogiques, étiquetées de 0A à A5, dont chacun fournit 10 bits de résolution (en pratique 1024 valeurs différentes). Par défaut, on peut mesurer une tension et la masse, mais il est possible de changer l'extrémité supérieure de sa gamme en utilisant la broche AREF2. En outre, certaines broches ont des caractéristiques spéciales comme pour les broches. Il s'agit d'un artifice permettant de produire une tension variable à partir d'une tension fixe. La technique s'apparente approximativement à du morse : le signal de sortie est modulé d'un signal carré dont la largeur des créneaux varie pour faire varier la tension moyenne.[25]

![](_page_39_Picture_2.jpeg)

**Figure III.3 :** Les Broches d'entrées Analogiques.

- **6 Broches pour l'alimentation :** Elle comporte :
- Une connexion Reset pour la réinitialisation.
- Une connexion 3V qui permet à des circuits de puissance compatible de se connecter à la carte Arduino.
- Une connexion 5V fournit par le régulateur L7805CV, cette tension est utile pour d'autres circuit électriques compatibles avec 5 volts.
- Une connexion GND pour la masse.
- Une connexion Vin renvoie la tension appliquée à partir de la prise d'alimentation et peut être utilisée pour alimenter d'autres circuits qui ont déjà un régulateur de tension (par exemple le bouclier appliqué au module).

#### **Circuit Additionnel :**

Il est possible de spécialiser la carte Arduino en l'associant avec des circuits additionnels ou modules que l'on peut fabriquer soi-même ou acheter déjà montés. Lorsqu'ils se branchent directement sur la carte, ces circuits s'appellent des « Shields » ou cartes d'extension. Ces circuits spécialisé apportent au système des fonctionnalités diverses et étendues dont voici quelques exemples.[25] :

- Ethernet : communication réseau.
- Bluetooth ou Zigbee : communication sans fil.

![](_page_40_Figure_2.jpeg)

**Figure III.4 :** Description de la carte Arduino Uno**.** 

#### **Le langage :**

Le programme est lié à une série d'instruction élémentaires sous forme texte donc la carte lit après exécute les instructions par un ordre un après l'autre.

#### **Types des cartes :**

Il y a trois types de cartes :

- « officielles » qui sont fabriquées en Italie par le fabricant officiel : Smart Projects.
- « compatibles » qui ne sont pas fabriqués par Smart Projects, mais qui sont totalement compatibles avec les Arduino officielles.
- « autres » fabriquées par diverse entreprise et commercialisées sous un nom différent

Enfin après cette étude on a choisissez la carte Arduino Uno parce que cette carte est moins chère et plus fiable et facile a programmer.

#### **III.5. Logiciel de Programmation du carte Arduino :**

Le logiciel Arduino est un [environnement](https://fr.wikipedia.org/wiki/Environnement_de_d%C3%A9veloppement) [de](https://fr.wikipedia.org/wiki/Environnement_de_d%C3%A9veloppement) [développement](https://fr.wikipedia.org/wiki/Environnement_de_d%C3%A9veloppement) [\(](https://fr.wikipedia.org/wiki/Environnement_de_d%C3%A9veloppement)IDE) open source et gratuit, téléchargeable sur le [site](https://www.arduino.cc/en/Main/Software) [officiel](https://www.arduino.cc/en/Main/Software) [Arduino.](https://www.arduino.cc/en/Main/Software) Le L'IDE Arduino permet de programmer la carte Arduino en utilisant le langage C.

![](_page_41_Picture_2.jpeg)

**Figure III.5** : Une page vierge dans le logiciel Arduino.

Cette fenêtre vide sera remplie de mots et de chiffres et d'autres textes. Cette fenêtre est comme tout autre logiciel que nous utilisions. Elle contient des menus, des boutons, des alertes spéciales, et toutes sortes de contrôles : Ouvrir, Enregistrer, et le bouton du moniteur de série à l'extrême droite, Figure III.6.

![](_page_41_Picture_5.jpeg)

- **Nouveau** : crée une nouvelle esquisse.
- **Ouvert :** présente un menu de tous les croquis dans votre dossier de croquis.
- **Enregistrer :** enregistre votre croquis.
- **Vérifiez :** ce bouton permet d'vous assurer que le logiciel est exempt d'erreurs de syntaxe.
- **Envoyez :** ce bouton peut à la fois vérifier et télécharger un croquis à l'Arduino

si aucune erreur d'orthographe ou de mise en forme n'est trouvée.

• **Serial Monitor :** ce bouton permet d'ouvrir le moniteur de série et d'afficher les informations en provenance du port série sur l'Arduino.

#### **III.5. 1. Le panneau solaire**

Notre projet sera alimenté par un panneau solaire de 10\*10 cm qui assure une tension de 9 v pour alimenter la carte Arduino et les capteurs liés avec elle.

Donc il est bien clairs qu'on doit utiliser un régulateur de tension avant d'alimenter nos système comme ci-dessous.

![](_page_42_Picture_7.jpeg)

 **Figure III.7 :** présent le panneau solaire utilisé

#### **III.5. 2. Le choix des capteurs**

Dans un grand nombre de domaine, il est nécessaire d'avoir accès à une grandeur physique. Cette connaissance permet de connaître l'état physique d'un système et de pouvoir prendre des décisions quant à la conduite de celui-ci. Les décisions peuvent être automatique c'est à dire prise par un calculateur ou prise par un opérateur humain via une interface homme machine. Dans les deux cas, l'état physique du système doit être connu sous la forme d'une grandeur électrique : tension ou courant car les systèmes de traitement n'utilise que ces grandeurs. L'opération qui permet de transformer une grandeur physique en une grandeur électrique est réalisée par un capteur [27]. Les capteurs sont les éléments de base des systèmes d'acquisition de données. Leur mise en œuvre est du domaine de l'instrumentation.

 $\mathbb{E} \mathbf{x}$  :

![](_page_43_Figure_3.jpeg)

 **Figure III.9:** schéma fonctionnement d'un capteur**.**

Il existe beaucoup de types de captures, après nos recherches on a choisis les capteurs suivants :

#### **DHT 11 :**

Nous avons utilisé le DHT11qui est un capteur capable de mesurer la température de 0 à 50 °C et il est capable aussi de mesurer humidité de l'air. Dht11 communique avec le microcontrôleur via un protocole propriétaire défini par le fabricant, utilisant un seul fil [28].

![](_page_43_Picture_8.jpeg)

**Figure III.10** : Capteur de température et d'humidité de l'air(DHT11)

**le câblage du capteur DHT11**

![](_page_44_Picture_2.jpeg)

le montage du capteur DHT11 ce fait comme la figure ci-dessus

**Figure III.11** : monter le câblage du DHT 11

Au début on veut effectuer un test pour ce capteur pour s'assurer que nos résultats sont fiables

![](_page_44_Picture_6.jpeg)

 **Figure III.12 :** le programme et les résultats du test du DHT 11**.**

#### **Caractéristiques techniques :**

 $\bullet$ Humidité (relative %) 20 ~ 80%

- Précision (humidité) +/-5%
- Température  $0 \sim +50$ °C1
- Précision (température) +/-2°C
- $\bullet$ Tension d'alimentation 3 ~ 5 volts

| Broche      | <b>Description de broche</b>             |  |  |  |  |  |
|-------------|------------------------------------------|--|--|--|--|--|
| <b>VCC</b>  | Source de courant (broche positive)      |  |  |  |  |  |
| <b>DATA</b> | Entres/Sorties pour extraire les mesures |  |  |  |  |  |
| <b>GND</b>  | Source de courant (broche négative)      |  |  |  |  |  |

 **Tableau III.1 :** Liste des broches pour DHT11

#### **Capteur de Vent :**

![](_page_45_Picture_11.jpeg)

**Figure III.13 :** Le capteur anémomètre

 C'est un anémomètre à ailettes récupéré depuis la Base IMéTOS 3.3. Son principe est simple : un interrupteur de type ILS (Interrupteur à Lame Souple) commandé avec un petit aimant solidaire du moulinet et qui se ferme à chaque tour. La carte Arduino compte le nombre de tours par seconde. Il faut utiliser un petit montage dit "interrupteur sans rebond" entre la sortie de l'anémomètre et l'entrée de la carte d'Arduino pour éliminer les oscillations amorties qui apparaissent parfois lors de la fermeture et ouverture de l'interrupteur. Après étalonnage, avec un anémomètre du commerce, la vitesse du vent est calculée par le programme implémenté dans la carte Arduino.

#### **Le calibrage et l'étalonnage du capteur du vent** :

On applique un courant du vent à vitesse connue et variée et les résultats représentés par le tableau suivant :

| Vitesse du vent | Différence de |
|-----------------|---------------|
| (km/h)          | tension(mV)   |
| 20              | 82            |
| 30              | 125           |
| 40              | 190           |
| 50              | 250           |
| 60              | 320           |
| 70              | 390           |
| 80              | 430           |
|                 |               |

 **Tableau III.2 :** La relation entre la vitesse du vent et la différence de tension entre les bornes du capteur.

Après on représente les mesures dans la figure III.14 ci-dessus

![](_page_47_Figure_2.jpeg)

# Vitesse du vent (km /h)

**Figure III.14 :** La relation entre la vitesse du vent et la différence de tension entre les bornes du capteur.

 À partir la courbe on peut déduire la relation entre vitesse du vent et la différence de potentiel :

**La pente de la courbe =**  $\Delta y / \Delta x = 38/20 = 0.190$ 

![](_page_47_Figure_7.jpeg)

 **Vitesse du vent=0.190\* Différence de tension**

![](_page_47_Figure_9.jpeg)

#### **L'abri**

 Pour que les mesures soient valables, il faut que les capteurs soient en contact direct avec l'air, mais aussi protégés du soleil et de la pluie. L'abri doit donc être bien ventilé, mais aussi suffisamment protecteur pour que les capteurs ne soient pas mouillés par la pluie. On utilise des assiettes de pot de fleur en plastique renversées. L'idée provient du site : [6]

![](_page_48_Picture_4.jpeg)

**Figure III.15 :** L'abri du capteur de température et d'humidité.

 Chaque assiette est séparée de sa voisine par une entretoise de 2 cm de long. Le rebord en creux de chaque assiette est percé de trous afin d'éviter l'accumulation de l'eau de pluie ou de rosée.

 Les assiettes sont peintes en blanc pour minimiser l'absorption de la lumière du Soleil qui réchaufferait l'abri et rendrait erronée la valeur de la température

Une connexion à l'aide d'un câble 4 fils permet de relier les capteurs avec l'Arduino avec le protocole I2C.

L'assiette du bas porte les capteurs et est facilement amovible car fixée à l'aide d'écrous à ailettes.

![](_page_49_Picture_2.jpeg)

**Figure III.16 :** Vue de l''assiette inférieure amovible de l'abri.

#### **Le capture de l'éclairage LDR**

Une photodiode est un composant semi-conducteur ayant la capacité de détecter un rayonnement du domaine optique et de le transformer en signal électrique [28].

On a choisissez ce modèle de LDR car il a un cout réduit par rapport aux autre types et simple à réaliser le montage de mesure la figure ci-dessous représente le montage réaliser pour le test de le capture LDR

![](_page_50_Picture_2.jpeg)

.**Figure III.17:** représente le montage réalisé pour le test du capteur LDR

Au début en va réaliser un montage pour tester le capteur et s'assurer que les résultats vont être fiables.

Le programme et les résultats du test de capture sont présentés par la figure ci-dessus

| Co LDr   Arduino 1.8.8                                                                                                    | e3 (Dernier enregistrement par l'utilisateur) [Mode de compatibilité] - Microsoft Word<br>$\Box$<br>$\Sigma$                                                                                                    |                                       |                                           |                           |                                   |                                          |                                                                                                    |                              | $7 - \overline{m}$ $-$                                                     | $\Box$ $\times$     |
|----------------------------------------------------------------------------------------------------|----------------------------------------------------------------------------------------------------|---------------------------------------|-------------------------------------------|---------------------------|-----------------------------------|------------------------------------------|----------------------------------------------------------------------------------------------------|------------------------------|----------------------------------------------------------------------------|---------------------|
| Fichier Édition Croquis Outils Aide                                                                                                    | RÉVISION<br>PUBLIPOSTAGE<br>AFFICHAGE                                                                                                    |                                       |                                           |                           |                                   |                                          |                                                                                                    |                              | Connexion                                                                  |                     |
| 土土                                                                                                    | $\Omega$                                                                                                    | 医头细胞的 医细胞 阿丽 外国                       |                                           |                           |                                   | AaBbCcD( AaBbCc AaBbCcDc AaBbC AaBbCcl - |                                                                                                    |                              | <b>M</b> Rechercher ▼<br>ab Remplacer                                      |                     |
| LDr                                                                                                    | $\blacksquare$                                                                                                    | FE≣≣∹ (:-   ∆ - ⊞ -                   |                                           |                           | <b>T</b> Normal                   | Titre 3<br>T Sans int                    | Titre 1                                                                                                    | Titre 2<br>÷                 | & Sélectionner *                                                           |                     |
| int LDR=0:                                                                                                    |                                                                                                    |                                       | Paragraphe                                | $\overline{\mathbb{F}_M}$ |                                   | Style                                    |                                                                                                    | $\overline{u}$               | Modification                                                               | $\hat{\phantom{a}}$ |
| int LDRvalue=0:                                                                                                    |                                                                                                    |                                       |                                           |                           |                                   |                                          |                                                                                                    |                              |                                                                            |                     |
| int Light sensitivety=500;                                                                                                    |                                                                                                    | de le capture LDR                     |                                           |                           |                                   |                                          |                                                                                                    |                              |                                                                            |                     |
| $void setup() {$<br>Serial.begin(9600);<br>pinMode(13, OUTPUT);<br>// put your setup code here, to run once:<br>void loop() {<br>LDRvalue=analogRead(LDR);<br>Serial.println(LDRvalue);<br>delay(50);<br>if (LDRvalue <light sensitivety)="" {<br="">digitalWrite (13, HIGH);<br/><math>}</math>else<math>\{</math><br/>digitalWrite (13, LOW);<br/>Le croquis utilise 2222 octets (6%) de l'espace de<br/>Les variables globales utilisent 190 octets (9%)<br/><math display="inline">\mathbf{m}_\perp</math><br/><math>\vert \cdot \vert</math><br/><math>14^{1}</math><br/>Arduino</light> | COM4 (Arduino/Genuino Uno)<br>15:07:12.061 -> 540<br>$15:07:12.107 -> 539$<br>$15:07:12.154$ -> 539<br>$15:07:12.201 - > 540$<br>$15:07:12.248$ -> 541<br>$15:07:12.295$ -> 540<br>$15:07:12.341 -> 540$<br>$15:07:12.435$ -> 539<br>$15:07:12.482 \rightarrow 539$<br>$15:07:12.529$ -> 540<br>$15:07:12.575$ -> 539<br>$15:07:12.622 -> 539$<br>15:07:12.669 -> 539<br>Défilement automatique 7 Show timestamp | <b>VERR</b><br>$\circ$<br><b>CTRL</b> | $\sqrt{Q}$<br>W<br>$\equiv$<br><b>ALT</b> |                           | $\frac{MT}{GR}$<br>Nouvelle ligne | $\boxdot$<br>$-$ 9600 baud               | $\bigg _{\text{base}}^{\text{O}}$<br>$\sqrt{2}$<br>$\overline{\phantom{a}}$<br>$\begin{array}{c c c c} \hline \multicolumn{1}{c }{\textbf{}} & \multicolumn{1}{c }{\textbf{}} & \multicolumn{1}{c }{\textbf{}} \end{array}$ | Envoyer<br>Effacer la sortie |                                                                            |                     |
|                                                                                                    |                                                                                                    |                                       |                                           |                           |                                   |                                          |                                                                                                    |                              |                                                                            |                     |
| $\Box$<br><b>FRANÇAIS (FRANCE)</b><br><b>PAGE 12 SUR 16</b><br>2744 MOTS                                                                                                    |                                                                                                    |                                       |                                           |                           |                                   |                                          |                                                                                                    | 圍                            |                                                                            | $+ 100%$            |
| $w \equiv$<br>e<br>D<br>Ю                                                                                                    | $\blacktriangle$<br>$\mathcal{L}$                                                                                                    | ග                                     |                                           |                           |                                   |                                          |                                                                                                    |                              | $FR = \frac{1}{2}$ $\frac{1}{2}$ $\frac{1}{2}$ $\frac{1}{2}$ $\frac{1}{2}$ | 15:07<br>29/06/2019 |

 **Figure III.18 :** le programme et les résultats du test du capteur LDR

#### **Le Module SD shield :**

On a utilisé le Modèle ARM MCU Shileld pour la carte SD avec une carte SD de capacité de 2 G octets pour le stockage des données fournies par les capteurs.

En début en va configurer le ARM MCU shield et faire un petit test pour assurer le fonctionnement du module, la figure ci-dessus monter le programme et les résultats du test.

![](_page_51_Picture_3.jpeg)

 **la figure III.19 :** le montage du test de SD shiled

#### **L'unité de commande et stockage :**

Elle contient la carte Arduino et son Shield SD carte.

La carte Arduino est fixée sur une plaque imprimée sur laquelle sont fixés trois connecteurs :

- 1. Le connecteur d'alimentation
- 2. Le connecteur des capteurs utilisant la liaison I2C
- 3. Le connecteur relié à l'anémomètre

L'utilisation de connecteurs permet de débrancher facilement le boîtier émetteur et de l'emporter pour une maintenance éventuelle.

L'ensemble Arduino et le Module SD shield sont fixés dans le couvercle du boîtier que l'on peut facilement détacher du corps principal fixé sur le tube support.

On trouve aussi dans le boîtier émetteur le pont diviseur nécessaire à l'adaptation de la tension de l'alimentation direct de la carte Arduino et les capteurs.

Des trous sont percés en dessous du boîtier et dans la partie supérieure, ces derniers sont recouverts d'une protection évitant que la pluie ne pénètre.

![](_page_52_Picture_6.jpeg)

La figure ci-dessus présente l'unité de commande et de stockage.

**La Figure III.20 :** vue de l'unité de commande et stockage

#### **Le choix de la Batterie :**

On a choisis une Batterie de 6 v avec une capacité de 2000 mA/h

![](_page_53_Picture_3.jpeg)

 **La figure III.21:** La Batterie Utilisé dans ce projet

#### **III.6. La Réalisation de la Base Météorologique**

En fin on a réalisé le montage complet comme le représente la figure III.22

![](_page_53_Picture_7.jpeg)

 **La Figure III.22 :** vue final du Project

#### **II.7.Les résultats**

Après l'exécution du programme les résultats de la lecture des capteurs (les données) vont être stockée sur la carte SD comme un fichier TXT. On le récupère comme dans la figure cidessous.

![](_page_54_Picture_142.jpeg)

 **La figure III.21 :** les résultats stockés dans la carte SD.

======le premier jour de mesures===========================

enrigistrer Le:30/6/2019 à 13:17 la vitess de vent est:26.5kmh [] l'echlairement est 367 la température est :39 \*C, [] la Humiditie est :34 H ===================================================================

 $=$ 

enrigistrer Le:30/6/2019 à 13:17 la vitess de vent est:31kmh [] l'echlairement est 363 la température est :39 \*C, [] la Humiditie est :46H ===================================================================

 $=$ 

enrigistrer Le:30/6/2019 à 13:17 la vitess de vent est:22kmh [] l'echlairement est 360 la température est :39 \*C, [] la Humiditie est :29 H ===================================================================

======

enrigistrer Le:30/6/2019 à 13:17 la vitess de vent est:25.5kmh [] l'echlairement est 361 la température est :39\*C, [] la Humiditie est :30 H ===================================================================

======

enrigistrer Le:30/3/2019 à 13:17 la vitess de vent est:19kmh [] l'echlairement est 362 ===================================================================

la température est :39  $^{\circ}$ C, [] la Humiditie est :44H

======

enrigistrer Le:30/6/2019 à 13:17 la vitess de vent est:27kmh [] l'echlairement est 363 la température est :38 \*C, [] la Humiditie est :54H =================================================================== ====== enrigistrer Le:30/6/2019 à 3:18 la vitess de vent est:32kmh [] l'echlairement est 365 la température est :38 \*C, [] la Humiditie est :52H ===================================================================  $=$ enrigistrer Le:30/6/2019 à 13:18 la vitess de vent est:22.7kmh [] l'echlairement est 364 la température est :38\*C, [] la Humiditie est :28 H ===================================================================  $=$ enrigistrer Le:30/6/2019 à 13:18 la vitess de vent est:26.3kmh [] l'echlairement est 364 la température est :39 \*C, [] la Humiditie est :28 H =================================================================== ====== enrigistrer Le:30/6/2019 à 13:18 la vitess de vent est:26.5kmh [] l'echlairement est 364 la température est :39  $^{\ast}$ C, [] la Humiditie est :37 H ===================================================================  $=$ enrigistrer Le:30/6/2019 à 13:18 la vitess de vent est:33kmh [] l'echlairement est 364 la température est :39 \*C, [] la Humiditie est :29 H =================================================================== ====== enrigistrer Le:30/6/2019 à 13:18 la vitess de vent est:19kmh [] l'echlairement est 364 Read DHT11 failed, err=21 enrigistrer Le:30/6/2019 à 13:18 la vitess de vent est:22kmh [] l'echlairement est 365

la température est :38 \*C, [] la Humiditie est :50 H

#### **Conclusion :**

A fin de ce chapitre, nous avons décrit brièvement notre projet et les étapes de la réalisation du la station météorologique. Puis en a montrés les résultats consultées après la réalisation du notre modeste projet

#### **Conclusion générale**

 L'élaboration de ce travail dans le cadre du projet fin d'étude, nous a permis d'approfondir nos connaissances théoriques en électronique et théoriques en électronique et d'acquérir une bonne expérience au niveau pratique. Lors de cette manipulation, nous avons essayé de réaliser une station métrologique électronique à base d'arduino.

 Ce travail constitue un des multiples aspects de richesse des applications de l'outil informatique couplé avec l'électronique. En effet, il permet de satisfaire déjà le besoin principal pour lequel il a été élaboré. Notre projet consiste a détaillé ainsi qu'à réaliser une carte électronique commandé par le dispositif Arduino.

 Ce projet nous à donner une meilleur idée sur la complémentarité entre le volet théorique et le volet pratique.

 Nous souhaitons vivement que ce projet puisse servir comme élément de base pour d'autres études plus approfondies pour le faire intégrer sous des systèmes plus complexes par exemple de réaliser une station météo interrogeable à distance construite avec une carte Arduino , avec un module XBee ,ou un afficheur LCD qui montre les résultats obtenus on peut la connecter a un serveur avec un programme plus développé pour permettre de la prévision des changement climatiques ( algorithme intelligent).